# **GeneralNewsExtractor**

**发布** *0.0.6*

**2020 年 03 月 11 日**

## Contents:

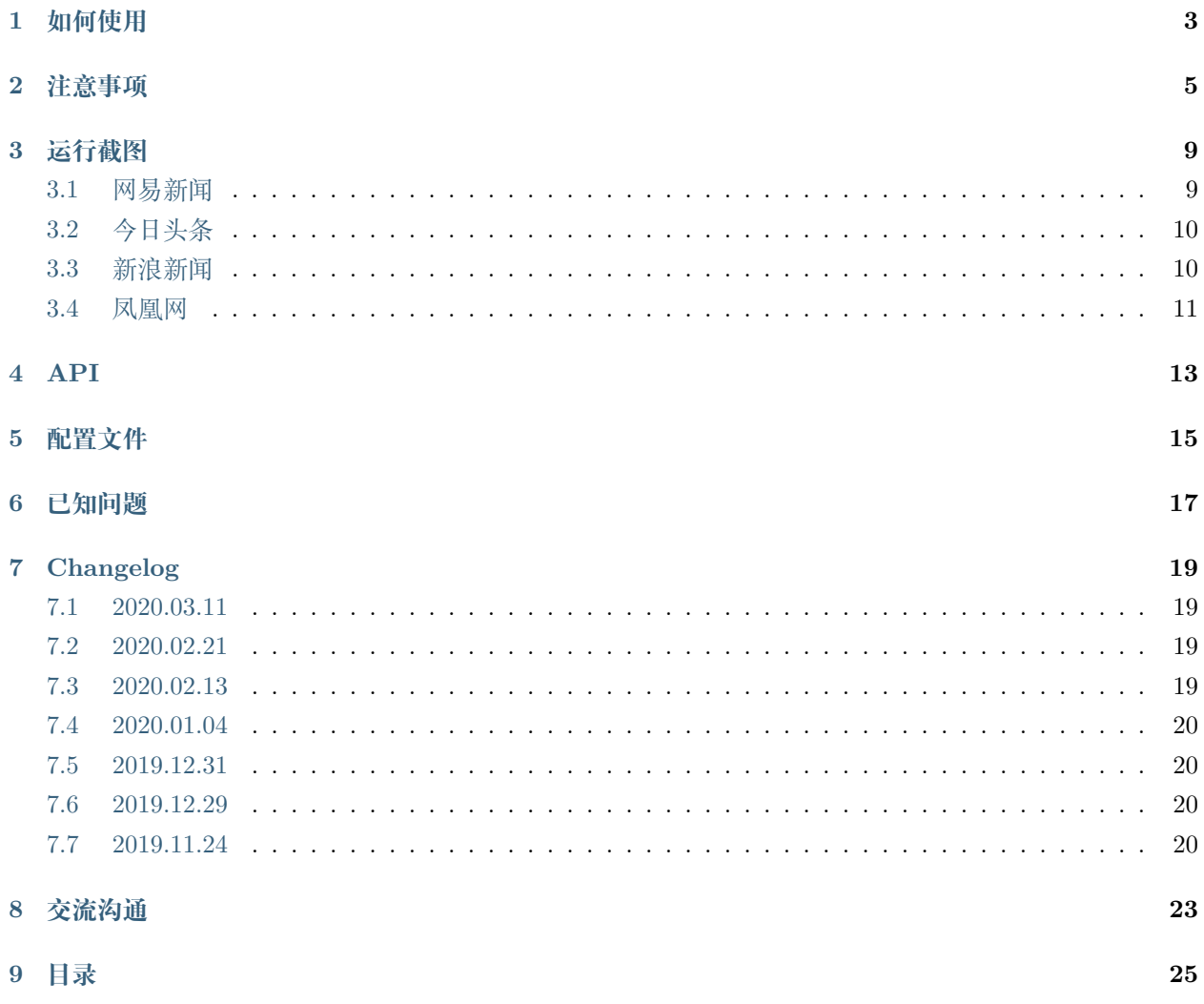

GeneralNewsExtractor(GNE)是一个通用新闻网站正文抽取模块,输入一篇新闻网页的 HTML,输出正文 内容、标题、作者、发布时间、正文中的图片地址和正文所在的标签源代码。GNE 在提取今日头条、网易新 闻、游民星空、观察者网、凤凰网、腾讯新闻、ReadHub、新浪新闻等数百个中文新闻网站上效果非常出色, 几乎能够达到 100% 的准确率。

使用方式也非常简单:

```
1 from gne import GeneralNewsExtractor
2
3 \left| extractor = GeneralNewsExtractor()
4 html = '网站源代码'
5 result = extractor.extract(html)
```
<sup>6</sup> **print**(result)

本项目取名为 抽取器,而不是 爬虫,是为了规避不必要的风险,因此,本项目的输入是 HTML 源代码,输 出是一个字典。请自行使用恰当的方法获取目标网站的 HTML。

**GNE 现在不会,将来也不会提供主动请求网站 HTML 的功能。**

### 如何使用

<span id="page-6-0"></span>如果你想体验 GNE 的功能,请按照如下步骤进行:

0. 在线体验

如果你想先体验 GNE 的提取效果, 那么你可以访问 [http://122.51.39.219](http://122.51.39.219/)。一般情况下, 你只需要把网页粘 贴到最上面的多行文本框中,然后点 提取按钮即可。通过附加更多的参数,可以让提取更精确。具体参数的 写法与作用,请参阅 [API](https://generalnewsextractor.readthedocs.io/zh_CN/latest/#api)

1. 安装 GNE

*#* 以下两种方案任选一种即可 *#* 使用 *pip* 安装 pip install --upgrade gne *#* 使用 *pipenv* 安装 pipenv install gne

2. 使用 GNE

```
>>> from gne import GeneralNewsExtractor
>>> html = '''经过渲染的网页 HTML 代码'''
>>> extractor = GeneralNewsExtractor()
>>> result = extractor.extract(html, noise_node_list=['//div[@class="comment-list"]'])
```
(下页继续)

(续上页)

**>>>** print(result) {"title": "xxxx", "publish\_time": "2019-09-10 11:12:13", "author": "yyy", "content": *,→*"zzzz", "images": ["/xxx.jpg", "/yyy.png"]}

### 注意事项

- <span id="page-8-0"></span>• 本项目的输入 HTML 为经过 JavaScript 渲染以后的 HTML, 而不是普通的网页源代码。所以无论是 后端渲染、Ajax 异步加载都适用于本项目。
- 如果你要手动测试新的目标网站或者目标新闻,那么你可以在 Chrome 浏览器中打开对应页面,然后 开启 开发者工具,如下图所示:

| $\bullet\bullet\bullet$<br>38 青海钻井攻克长基岩段钻井难题 ×                                                                                    |                                                                                                    |
|----------------------------------------------------------------------------------------------------|----------------------------------------------------------------------------------------------------|
| G<br>$\rightarrow$<br>quancha.cn/industry-science/2019_09_08_517039.shtml                                                         | $\boldsymbol{\sigma}$<br>  ြ္ခ္<br>$\mathbf{o}$<br>$\bullet$<br><b>Section</b><br>ø<br>☆<br>$\overline{\mathbf{x}}$<br><b>RELATE</b> |
|                                                                                                    |                                                                                                    |
| <b>Tafl ASCIIFIow Infinity</b><br>◎ 亚马逊批量删除<br><u>, है</u> Hidden features o । । Account Home Pa<br>Python Extension<br>Ⅲ 应用      | <b>NIPPON COLORS</b><br>$\overline{a}$ Am   Responsive?<br>□ 其他书签<br>$\rightarrow$                                                   |
| 观察者<br>首页<br>风闻<br>观察员<br>国际<br>军事<br>财经<br>产经<br>科技<br>视频<br>汽车                                                                  | 登录/注册                                                                                                    |
| 青海钻井攻克长基岩段钻井难题 首次穿越710米基岩                                                                                                    | 请输入关键字!<br>搜索                                                                                                    |
| $\Box$<br><b>HO</b><br>分享到:                                                                                                    | 观察者头条<br>杳看全部                                                                                                    |
| 2019-09-08 22:12:02<br>字号: A- A A+<br>来源: 中国新闻网<br>最后更新: 2019-09-08 22:13:42                                                      | 十一阅兵官宣!规模将超"9·3"<br>评论 683                                                                                                    |
| 中新网青海德令哈9月8日电 记者8日从中国石油天然气集团公司青海油田分公司(以下称"青海油田")获<br>悉,由西部钻探青海钻井承钻的跃东2-4井日前成功穿越710米基岩,刷新了青海油田最深基岩段探井钻井纪<br>html $1228 \times 334$ | CNN恶意造谣港警,终于道歉了!<br>ith Pride and Ca                                                                                                 |
| ほ 面<br>Elements<br>Console<br>Sources<br>Audits<br>AdBlock<br>Network<br>Performance<br>Memory<br>Application<br>Security         | $\mathbf{A}6$ : $\times$                                                                                                    |
| html<br><html <math="">lang="zh-cmn-Hans"&gt;= \$0</html>                                                                         | Styles<br>Computed<br><b>Event Listeners</b><br>$\rightarrow$                                                                        |
| > <head></head>                                                                                                    | Filter<br>$:$ hov .cls $+$                                                                                                    |
| v <body spellcheck="false"></body>                                                                                                | element.style {                                                                                                    |
| ▼ <div class="content"><br/>&gt; <div class="content-menu"></div></div>                                                           | $\}$                                                                                                    |
| 导航 start                                                                                                    | html, body {<br>public.css?20190827:26                                                                                               |
| ▶ <div class="nav"> </div>                                                                                                    | height: 100%;                                                                                                    |
| 导航 end                                                                                                    |                                                                                                    |
| v <div class="main content-main"><br/><!-- 二栏 start --></div>                                                                     | public.css?20190827:7<br>html, body,<br>fieldset, img, iframe, abbr {                                                                |
| v <ul class="two-coloum fix"></ul>                                                                                                | $border: \theta:$                                                                                                    |
| ::before                                                                                                    |                                                                                                    |
| k <li class="left left-main" style="position:relative;bottom:43px;"></li>                                                         | public.css?20190827:3<br>html, body, h1, h2,<br>h3, h4, h5, h6, div, dl, dt, dd, ul, ol, li,                                         |
| ▶ <li class="right" style="position:relative;bottom:36px;"></li><br>::after                                                       | p, blockquote, pre, hr, figure, table,                                                                                               |
| $<$ /ul>                                                                                                    | caption, th, td, form, fieldset, legend,                                                                                             |
| $\langle$ /div $\rangle$                                                                                                    | input, button, textarea, menu {<br>$margin: \rightarrow 0;$                                                                          |
| $<$ /div $>$                                                                                                    | $padding: \triangleright 0;$                                                                                                    |
| > <div class="footer"></div>                                                                                                    |                                                                                                    |
| > <script type="text/javascript"></script><br><script src="_https://hm.baidu.com/h.js?8ab18ec." type="text/javascript"></script>  | $* f$<br>share.css:3                                                                                                    |
| > <div style="display:none"></div>                                                                                                | margin: + 0px;<br>padding: + 0px;                                                                                                    |
| > <div class="full_nav" style="left: 1214px;"></div>                                                                              |                                                                                                    |
| > <div class="full_nav1" style="left: -11px; display: block;"></div><br><input id="GlobalMsqButton" type="hidden" value="发送私信"/>  | html[Attributes Style] {                                                                                                    |
| <script src="/js/jquery.cookie.js" type="text/javascript"></script>                                                               | -webkit-locale: "zh-cmn-Hans";                                                                                                    |
| <script src="/js/base.js" type="text/javascript"></script>                                                                        |                                                                                                    |
| html body div.content div.main.content-main ul.two-coloum.fix li.left.left-main                                                   | html f<br>user agent stylesheet<br>display: block:                                                                                   |

在 Elements 标签页定位到 <html> 标签, 并右键, 选择 Copy - Copy OuterHTML, 如下图所示

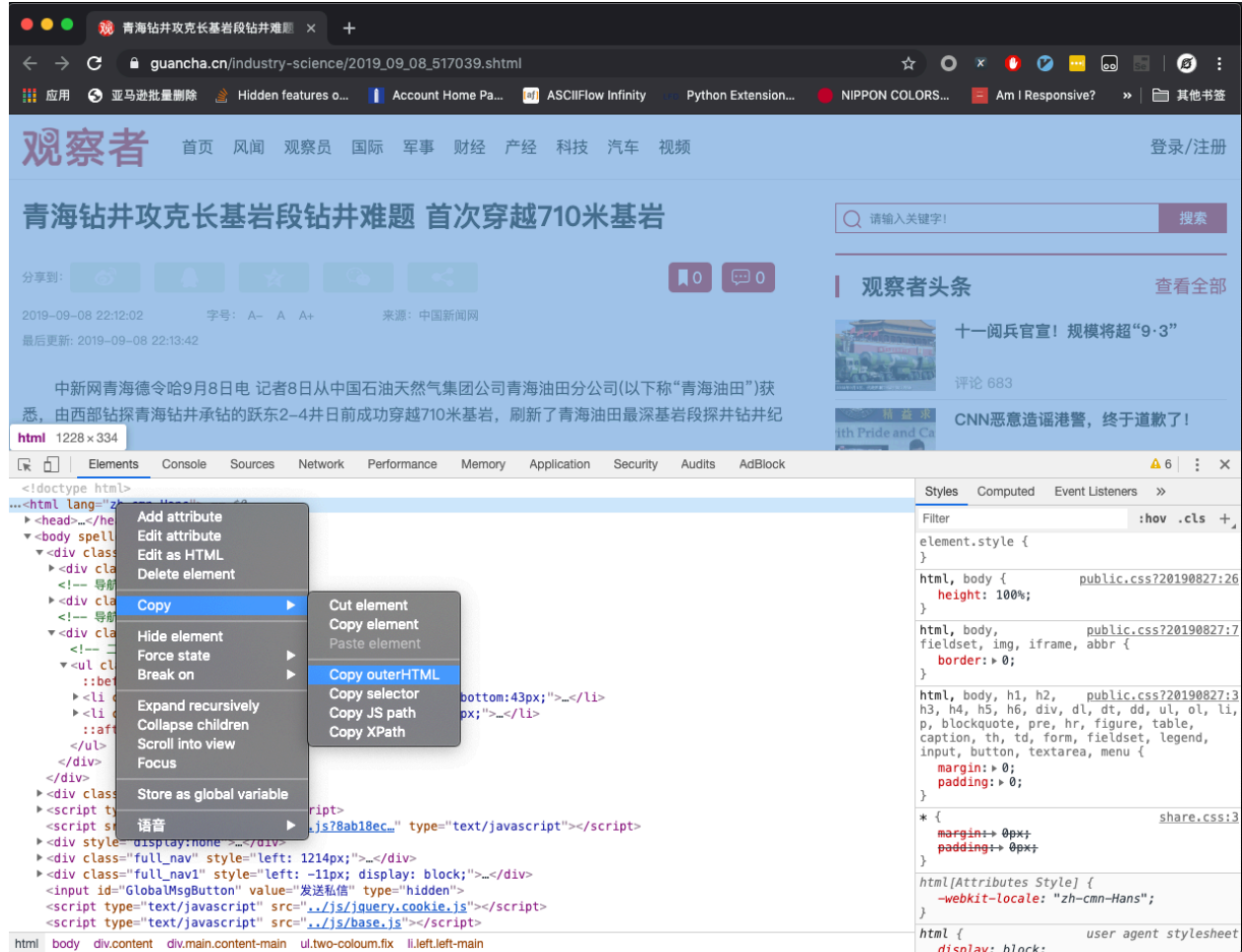

- 当然,你可以使用 Puppeteer/Pyppeteer、Selenium 或者其他任何方式获取目标页面的 JavaScript 渲 染后的源代码。
- 获取到源代码以后,通过如下代码提取信息:

```
1 from gne import GeneralNewsExtractor
\overline{2}3 extractor = GeneralNewsExtractor()
4 html = '你的目标网页正文'
5 result = extractor.extract(html)
6 print(result)
```
• 如果标题自动提取失败了,你可以指定 XPath:

```
1 from gne import GeneralNewsExtractor
```

```
3 extractor = GeneralNewsExtractor()
```

```
4 html = '你的目标网页正文'
```
2

(下页继续)

 $5$  result = extractor.extract(html, title\_xpath='//h5/text()')

<sup>6</sup> **print**(result)

对大多数新闻页面而言,以上的写法就能够解决问题了。

但某些新闻网页下面会有评论,评论里面可能存在长篇大论,它们会看起来比真正的新闻正文更像是正文, 因此 extractor.extract() 方法还有一个默认参数 noise\_node\_list , 用于在网页预处理时提前把评论区 域整个移除。noise\_mode\_list 的值是一个列表,列表里面的每一个元素都是 XPath,对应了你需要提前移 除的,可能会导致干扰的目标标签。

例如,观察者网下面的评论区域对应的 Xpath 为 //div[@class="comment-list"] 。所以在提取观察者网 时,为了防止评论干扰,就可以加上这个参数:

result = extractor.extract(html, noise\_node\_list=['//div[@class="comment-list"]'])

(续上页)

### 运行截图

### <span id="page-12-1"></span><span id="page-12-0"></span>**3.1 网易新闻**

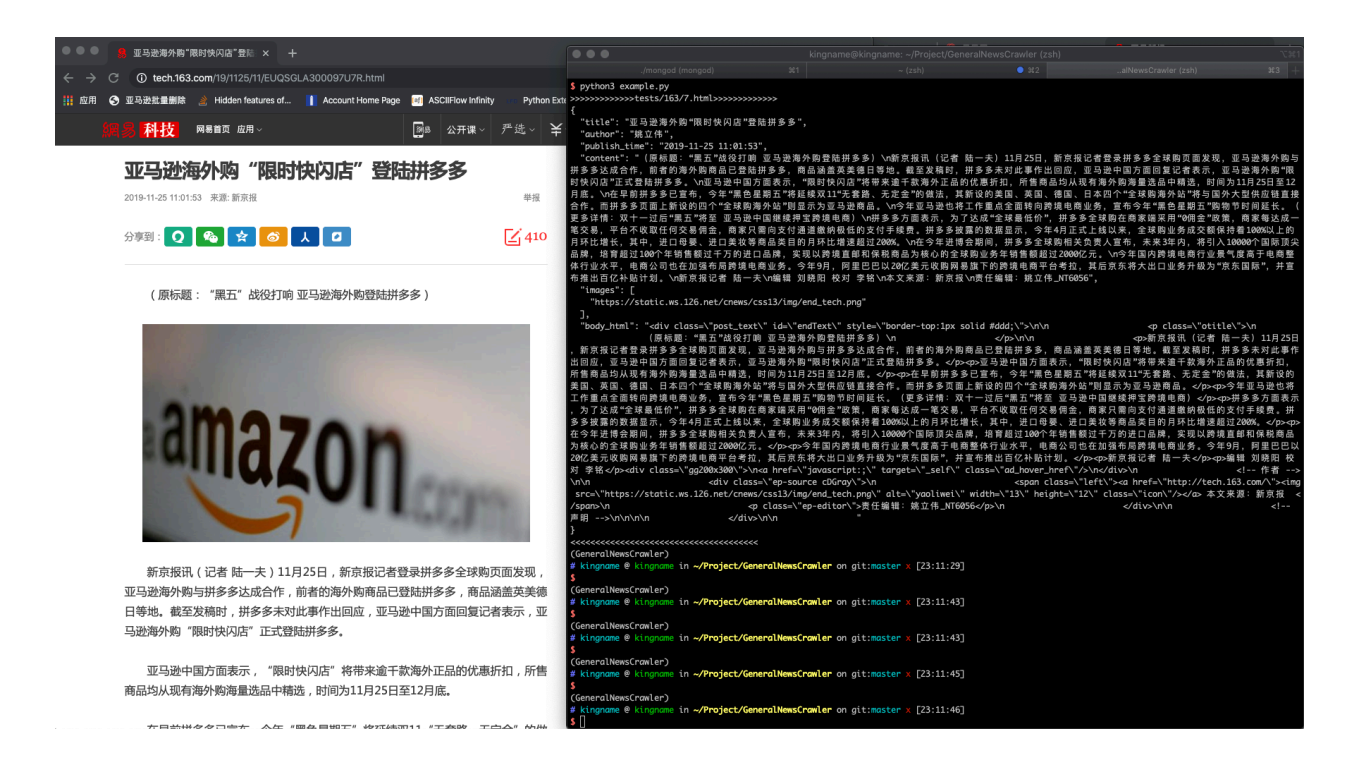

# <span id="page-13-0"></span>**3.2 今日头条**

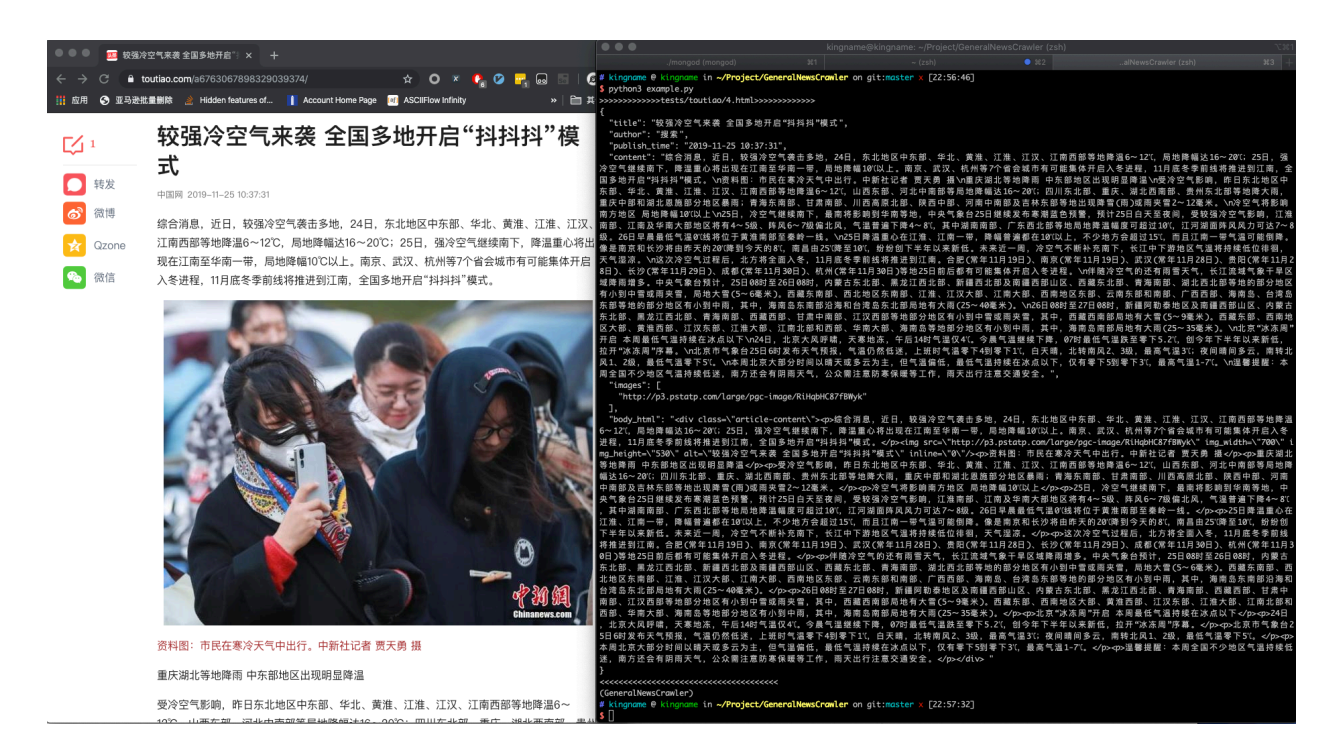

### <span id="page-13-1"></span>**3.3 新浪新闻**

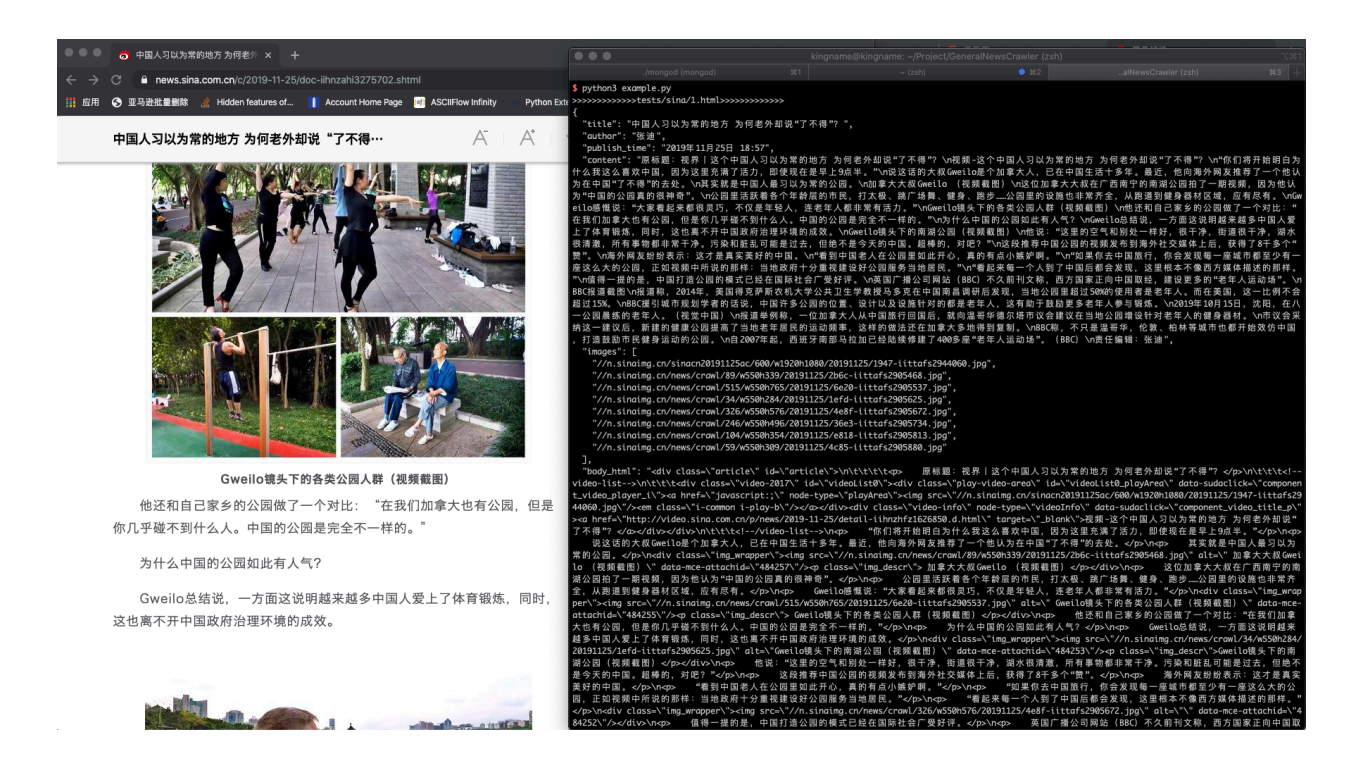

## <span id="page-14-0"></span>**3.4 凤凰网**

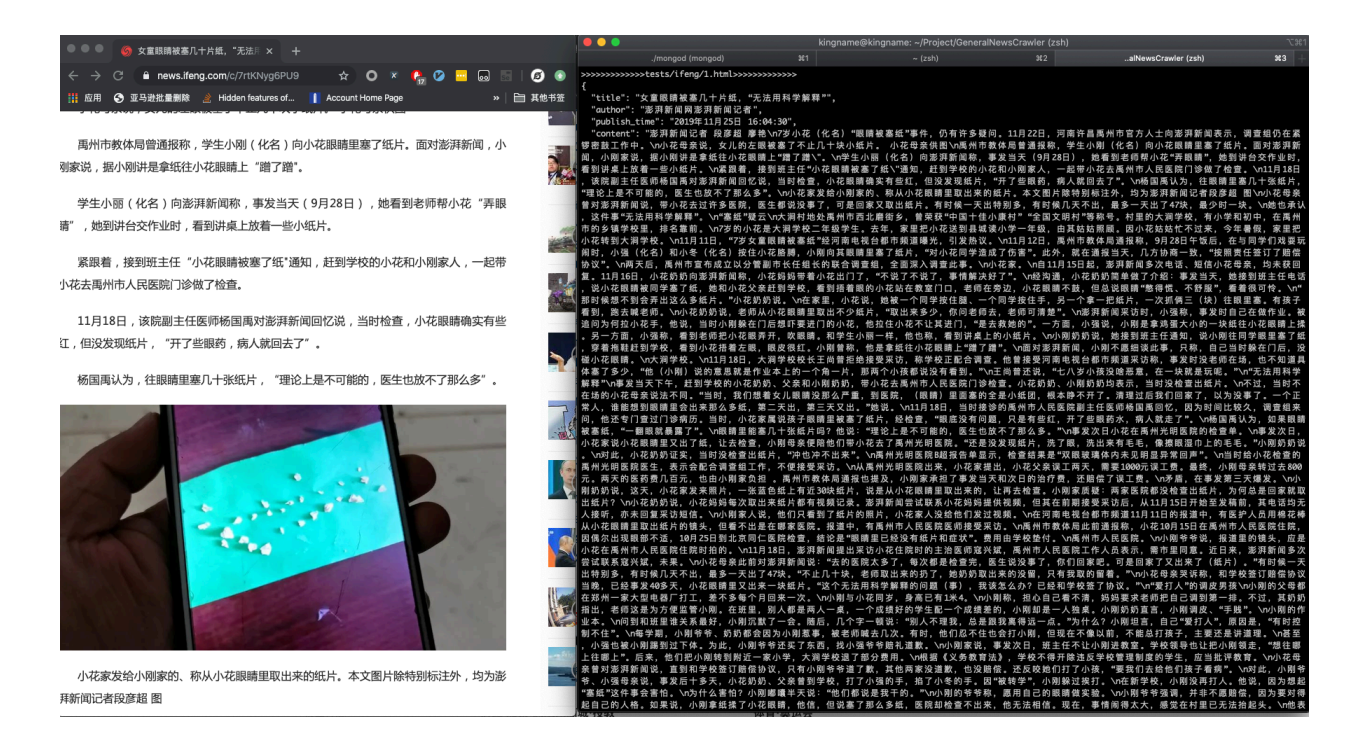

#### API

#### <span id="page-16-0"></span>GNE 的函数原型为:

```
class GeneralNewsExtractor:
   def extract(self, html, title_xpath='', host='', author_xpath='', publish_time_xpath=
,→'', noise_node_list=None, with_body_html=False)
```
#### 各个参数的意义如下:

- **html(str)**: 目标网站的源代码
- **title\_xpath(str)**: 新闻标题的 XPath,用于定向提取标题
- **host(str)**: 图 片 所 在 的 域 名, 例 如 https://www.kingname.info, 那 么, 当 GNE 从 新 闻 网 站 提 取 到 图 片 的 相 对 连 接 "/images/123.png"时, 会 把 host 拼 接 上 去, 变 成 ''https://www.kingname.info/images/123.png''
- **noise\_node\_list(List[str])**: 一个包含 XPath 的列表。这个列表中的 XPath 对应的标签,会在预处 理时被直接删除掉,从而避免他们影响新闻正文的提取
- **with\_body\_html(bool)**: 默认为 False,此时,返回的提取结果不含新闻正文所在标签的 HTML 源 代码。当把它设置为 True 时, 返回的结果会包含字段 body\_html, 内容是新闻正文所在标签的 HTML 源代码
- author\_xpath(str): 文章作者的 XPath, 用于定向提取文章作者
- **publish\_time\_xpath(str)**: 文章发布时间的 XPath,用于定向提取文章发布时间

#### 配置文件

<span id="page-18-0"></span>API 中的参数 title\_xpath、host、noise\_node\_list、with\_body\_html 、author\_xpath、 publish\_time\_xpath 除了直接写到 extract 方法中外, 还可以通过一个配置文件来设置。

请在项目的根目录创建一个文件.gne,配置文件可以用 YAML 格式, 也可以使用 JSON 格式。

• YAML 格式配置文件

```
title:
    xpath: //title/text()
host: https://www.xxx.com
noise_node_list:
    - //div[@class=\"comment-list\"]
    - //*[@style=\"display:none\"]
with_body_html: true
author:
    xpath: //meta[@name="author"]/@content
publish_time:
    xpath: //em[@id="publish_time"]/text()
```
• JSON 格式配置文件:

{

```
"title": {
    "xpath": "//title/text()"
```
(下页继续)

(续上页)

```
},
    "host": "https://www.xxx.com",
    "noise_node_list": ["//div[@class=\"comment-list\"]",
                        "//*[@style=\"display:none\"]"],
    "with_body_html": true,
    "author": {
        "xpath": "//meta[@name=\"author\"]/@content"
    },
    "publish_time": {
        "xpath": "//em[@id=\"publish_time\"]/text()"
    }
}
```
这两种写法是完全等价的。

配置文件与 extract 方法的参数一样,并不是所有字段都需要提供。你只需要填写你需要的字段即可。

如果一个参数,既在 extract 方法中,又在 .gne 配置文件中,但值不一样,那么 extract 方法中的这个参 数的优先级更高。

### 已知问题

- <span id="page-20-0"></span>1. 目前本项目只适用于新闻页的信息提取。如果目标网站不是新闻页,或者是今日头条中的相册型文章, 那么抽取结果可能不符合预期。
- 2. 可能会有一些新闻页面出现抽取结果中的作者为空字符串的情况,这可能是由于文章本身没有作者,或 者使用了已有正则表达式没有覆盖到的情况。

Changelog

#### <span id="page-22-1"></span><span id="page-22-0"></span>**7.1 2020.03.11**

1. 预处理可能会破坏 HTML 结构,导致用户自定义的 XPath 无法正确工作,因此需要把提取用户名、发 布时间、标题的代码放在预处理之前。

#### <span id="page-22-2"></span>**7.2 2020.02.21**

1. 感谢 @ 止水提供的 meta 对应的新闻时间属性,现在会从 HTML 的 meta 数据中检查是否有发布时 间。

#### <span id="page-22-3"></span>**7.3 2020.02.13**

- 1. 在 GeneralNewsExtractor().extract() 方法中传入参数 author\_xpath 和 publish\_time\_xpath 强 行指定抓取作者与发布时间的位置。
- 2. 在 .gne 配置文件中,通过如下两个配置分别指定作者与发布时间的 XPath:

```
author:
    xpath: //meta[@name="author"]/@content
publish_time:
    xpath: //em[@id="publish_time"]/text()
```
### <span id="page-23-0"></span>**7.4 2020.01.04**

- 1. 修复由于 node.getparent().remove() 会移除父标签中,位于自己后面的 text 的问题
- 2. 对于 class 中含有 article / content / news\_txt / post\_text 的标签,增加权重
- 3. 使用更科学的方法移除无效标签

### <span id="page-23-1"></span>**7.5 2019.12.31**

通用参数可以通过 YAML、JSON 批量设置了。只需要在项目的根目录下创建一个 .gne, 就可以实现函数 默认参数的功能。

### <span id="page-23-2"></span>**7.6 2019.12.29**

1. 现在可以通过传入参数 host 来把提取的图片 url 拼接为绝对路径

例如:

```
1 extractor = GeneralNewsExtractor()
2 result = extractor.extract(html,
```
<sup>3</sup> host='https://www.xxx.com')

返回数据中:

```
1 \mid \{2 \quad \ldots3 "images": [
4 "https://www.xxx.com/W020190918234243033577.jpg"
5 ]
6 }
```
### <span id="page-23-3"></span>**7.7 2019.11.24**

- 1. 增加更多的 UselessAttr
- 2. 返回的结果包含 images 字段,里面的结果是一个列表,保存了正文中的所有图片 URL
- 3. 指定 with\_body\_html 参数, 返回的数据中将会包含 body\_html 字段, 这是正文的 HTMl 源代码:

```
\frac{1}{1} result = GeneralNewsExtractor().extract(html, with_body_html=True)
```
- $\frac{1}{2}$  body\_html = result['body\_html']
- <sup>3</sup> **print**(f'正文的网页源代码为:{body\_html}')

## 交流沟通

<span id="page-26-0"></span>如果您觉得 GNE 对您的日常开发或公司有帮助,请加作者微信 mxqiuchen(或扫描下方二维码)并注明" GNE",作者会将你拉入群。

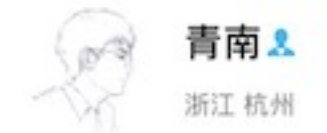

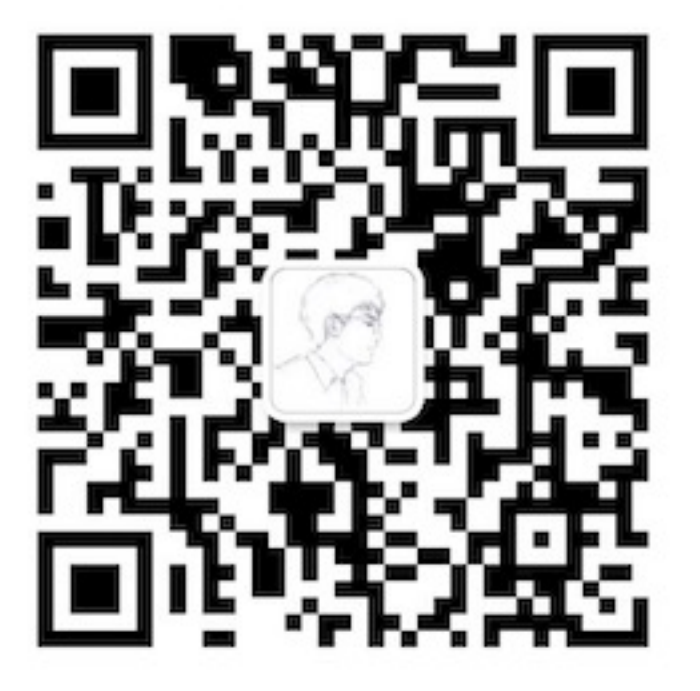

扫一扫上面的二维码图案,加我微信

验证消息:GNE

如果你不用微信,那么可以加入 Telegram 交流群:[https://t.me/joinchat/Bc5swww\\_XnVR7pEtDUl1vw](https://t.me/joinchat/Bc5swww_XnVR7pEtDUl1vw)

目录

- <span id="page-28-0"></span>
- $\bullet~$  genindex
- $\bullet \;\;$  modindex
- search